# RENESAS

### RTKA214250DE0020BU

The RTKA214250DE0020BU evaluation board provides a simple platform to evaluate the 3×3mm 8 Ld DFN and SOIC version of the [RAA214250](https://www.renesas.com/RAA214250) on the same board.

The RAA214250 is a low-dropout linear voltage regulator that operates from 2.5V to 20V and provides up to 500mA of output current with a typical dropout of 269mV. The output voltage is adjustable with external feedback resistors anywhere from 1.224V to 18V.

#### **Features**

- Wide input voltage range: 2.5V to 20V
- Adjustable output voltage range: 1.224 to 18V with ±2% accuracy
- Excellent line and load regulation
- Stable with MLCC output capacitor as low as 2.2µF
- Integrated Fault protections including thermal shutdown and short-circuit current limit with foldback
- 3mm×3mm DFN and SOIC can be evaluated on the same board

#### **Specifications**

This board is specified for the following operating conditions:

- $\bullet$  V<sub>IN</sub> supply: 2.5V to 20V
- $\cdot$  V<sub>OUT</sub> adjustable by changing the feedback resistor divider.
- Low Dropout of 269mV at 500mA
- Short Circuit Current Limit Protection with fold-back at higher input voltages

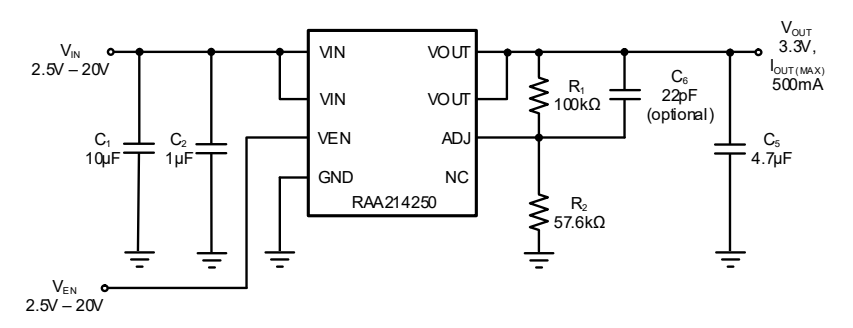

**Figure 1. Block Diagram - SOIC**

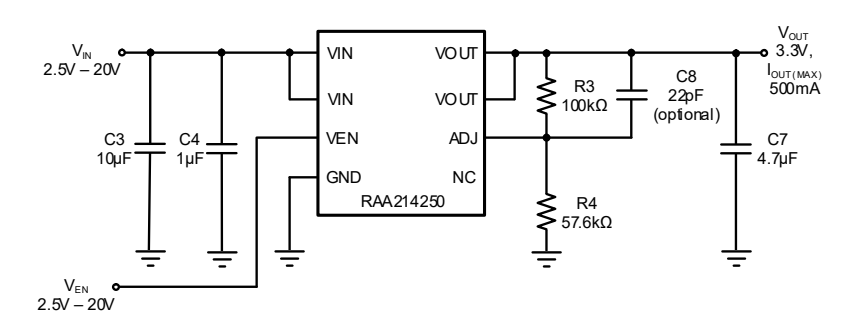

**Figure 2. Block Diagram - DFN**

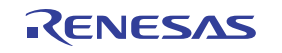

# **Contents**

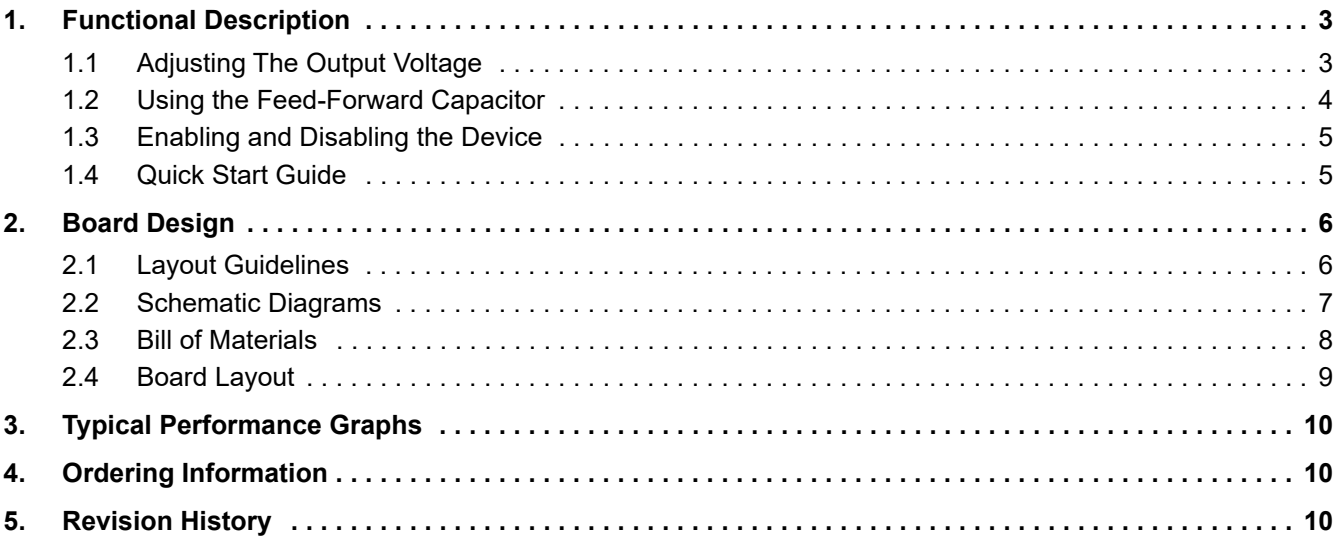

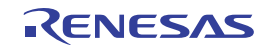

# <span id="page-2-0"></span>**1. Functional Description**

The RTKA214250DE0010BU evaluation board provides a simple platform to evaluate the features of the RAA214250 LDO and help characterize important critical performance parameters. The evaluation board is functionally optimized to allow efficient operation up to the maximum output current of 500mA.

#### <span id="page-2-1"></span>**1.1 Adjusting The Output Voltage**

The RAA214250 output voltage ( $V_{\text{OUT}}$ ) can be programmed down to 1.224V and up to 18V using the feedback (FB) resistors,  $R_1$  and  $R_2$  for the SOIC package ([Figure 3](#page-2-4)) or  $R_3$  and  $R_4$  for the DFN package ([Figure 4](#page-2-3)).

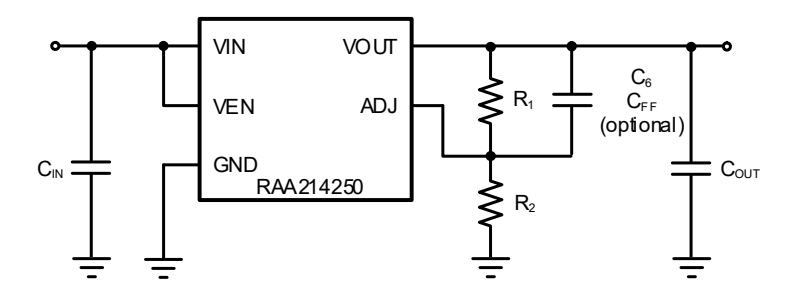

**Figure 3. RAA214250 SOIC Simplified Application Schematic**

<span id="page-2-4"></span>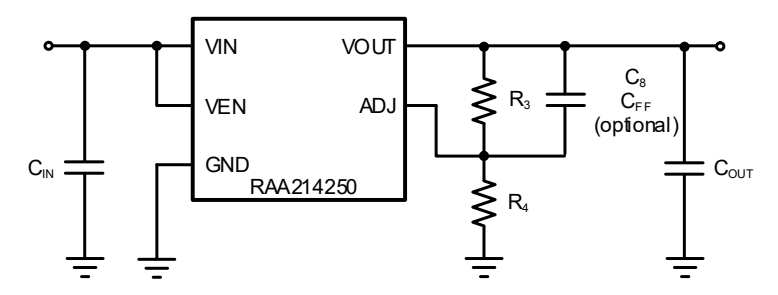

**Figure 4. RAA214250 DFN Simplified Application Schematic**

<span id="page-2-3"></span>To simplify the explanation for how to change the output voltage  $R_1$  and  $R_2$  is referred to as  $R_F$ , and  $R_2$  and  $R_3$  is referred to as  $R_G$  as shown in [Figure 5](#page-2-5).

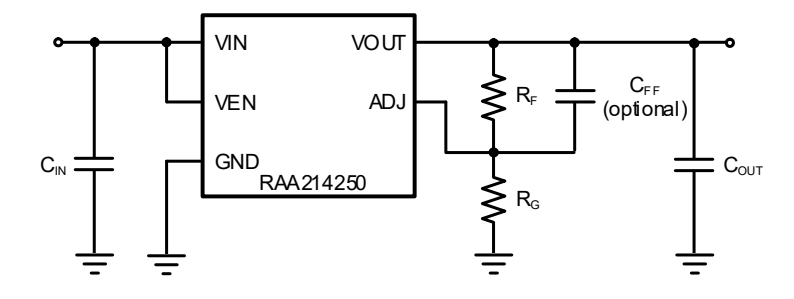

**Figure 5. RAA214250 Simplified Application Schematic**

<span id="page-2-5"></span> $V_{\text{OUT}}$  is calculated using [Equation 1.](#page-2-2)

<span id="page-2-2"></span>(EQ. 1) 
$$
V_{OUT} = 1.224V \times \left(1 + \frac{R_F}{R_G}\right)
$$

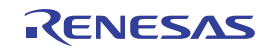

Similarly, the R<sub>F</sub> and R<sub>G</sub> resistors are calculated for any target output voltage by rearranging [Equation 1](#page-2-2) to get [Equation 2](#page-3-1) and solving for RF.

<span id="page-3-1"></span>
$$
\textbf{(EQ. 2)} \qquad R_F = R_G \times \Big(\frac{V_{OUT(TARGEI)}-1)}{1.224V} - 1\Big)
$$

[Table 1](#page-3-3) suggests the FB resistor values to get some common voltage rails with 0.1% error. These resistors are commercially available in 0.1% tolerances. This table is not exhaustive and there may be other  $R_F$  and  $R_G$  resistor combinations that can provide better accuracy. These resistor values also only require the user to change the  $R_G$ resistor instead of both resistors.

<span id="page-3-3"></span>

| VOUT(TARGET) (V) | $R_F(k\Omega)$ | $R_G(k\Omega)$ | Error (%) |
|------------------|----------------|----------------|-----------|
| 1.224            | $\pmb{0}$      | None           | $0.0\,$   |
| 1.5              | 100            | 442            | $-0.1$    |
| 1.8              | 100            | 210            | $-0.4$    |
| 1.9              | 100            | 180            | $-0.2$    |
| 2.5              | 100            | 95.3           | $-0.3$    |
| $\mathbf{3}$     | 100            | 68.1           | $-0.7$    |
| 3.3              | 100            | 59             | $0.0\,$   |
| 4.2              | 100            | 41.2           | 0.1       |
| 4.5              | 100            | 37.4           | 0.1       |
| 5                | 100            | 32.4           | $0.0\,$   |
| $\boldsymbol{9}$ | 100            | 15.8           | 0.3       |
| 12               | 100            | 11.3           | $-0.5$    |
| 18               | 100            | 7.32           | 0.3       |

Table 1. Recommended R<sub>F</sub> and R<sub>G</sub> Feedback Resistor Values for Common Voltage Rails

#### <span id="page-3-0"></span>**1.2 Using the Feed-Forward Capacitor**

A Feed-Forward Capacitor (CFF) in parallel with the  $R_F$  resistor as shown in [Figure 5](#page-2-5) can be used to improve the transient, noise, start-up, and PSRR performance. However, it is not necessary to use one to achieve stability.

[Table 2](#page-3-2) lists some recommended  $R_F$  and  $R_G$  resistors and feed-forward capacitor combinations for typical voltage rails. Keep in mind that the R<sub>F</sub> and R<sub>G</sub> resistor values listed can be used without a feed-forward capacitor as well. When using the feed-forward capacitor it is generally better to keep  $R_G$  constant which is why [Table 2](#page-3-2) shows different  $R_F$  and  $R_G$  values than [Table 1.](#page-3-3)

<span id="page-3-2"></span>

| $V_{\text{OUT(TARGET)}}(V)$ | $R_F(k\Omega)$ | $R_G(k\Omega)$ | $C_{FF}$ (pF) | Error $(\%)$ |
|-----------------------------|----------------|----------------|---------------|--------------|
| 1.224                       | None           | 0              | 47            | 0.0          |
| 1.5                         | 13             | 57.6           | 43            | 0.0          |
| 1.8                         | 27             | 57.6           | 39            | 0.1          |
| 1.9                         | 31.6           | 57.6           | 37            | 0.2          |
| 2.5                         | 60.4           | 57.6           | 30            | $-0.3$       |
| 3                           | 84.5           | 57.6           | 25            | $-0.7$       |
| 3.3                         | 97.6           | 57.6           | 22            | 0.1          |

Table 2. Recommended R<sub>F</sub> and R<sub>G</sub> Feedback Resistor Values for Common Voltage Rails

| VOUT(TARGET) (V) | $R_F(k\Omega)$ | $R_G(k\Omega)$ | $C_{FF}$ (pF) | Error (%) |
|------------------|----------------|----------------|---------------|-----------|
| 4.2              | 140            | 57.6           | 17            | 0.0       |
| 4.5              | 154            | 57.6           | 16            | 0.1       |
| 5                | 178            | 57.6           | 15            | $-0.1$    |
| 9                | 365            | 57.6           | <b>DNP</b>    | 0.2       |
| 12               | 511            | 57.6           | <b>DNP</b>    | $-0.7$    |
| 18               | 787            | 57.6           | <b>DNP</b>    | 0.3       |

Table 2. Recommended R<sub>F</sub> and R<sub>G</sub> Feedback Resistor Values for Common Voltage Rails (Cont.)

#### <span id="page-4-0"></span>**1.3 Enabling and Disabling the Device**

The evaluation board has a test point connected to the device EN pin for both the SOIC and DFN package options, which means this pin is floating. Do not let this pin float. Instead, to ENABLE the device, connect the same power supply powering VIN to the EN\_U1 or EN\_U2 test points depending on the package option. This sets the part to automatically ENABLE when the VIN supply is powered up. To DISABLE the device, connect the EN\_U1 or EN\_U2 test points to Ground somewhere on the board such as GND\_U1\_IN1 or GND\_U2\_IN2.

To control the EN pin independent of VIN, a separate power supply or signal generator can be connected between EN U1 and GND U1 IN1 for the DFN package or EN U2 and GND U2 IN1 for the SOIC package.

#### <span id="page-4-1"></span>**1.4 Quick Start Guide**

Complete the following steps if using the 3x3mm 8-Ld DFN package.

- 1. Connect the input supply to the terminals marked VIN U1 and GND U1 IN1.
- 2. For automatic enabling, connect the same input supply's positive terminal to EN U1. If powering EN with a separate power supply or signal generator connect the leads to EN\_U1 and GND\_U1\_IN1.
- 3. Connect the load to the output terminals VOUT U1 and GND U1 OUT1
- 4. After setting the input voltage and load conditions turn on the input supply followed by the load if applicable.
- 5. Observe the output voltage.

Complete the following steps if using the 8-Ld SOIC package.

- 1. Connect the input supply to the terminals marked VIN U2 and GND U2 IN1.
- 2. For automatic enabling, connect the same input supply's positive terminal to EN\_U2. If powering EN with a separate power supply or signal generator connect the leads to EN\_U2 and GND\_U2\_IN1.
- 3. Connect the load to the output terminals VOUT\_U1 and GND\_U1\_OUT2
- 4. After setting the input voltage and load conditions turn on the input supply followed by the load if applicable.
- 5. Observe the output voltage.

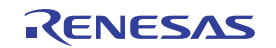

### <span id="page-5-0"></span>**2. Board Design**

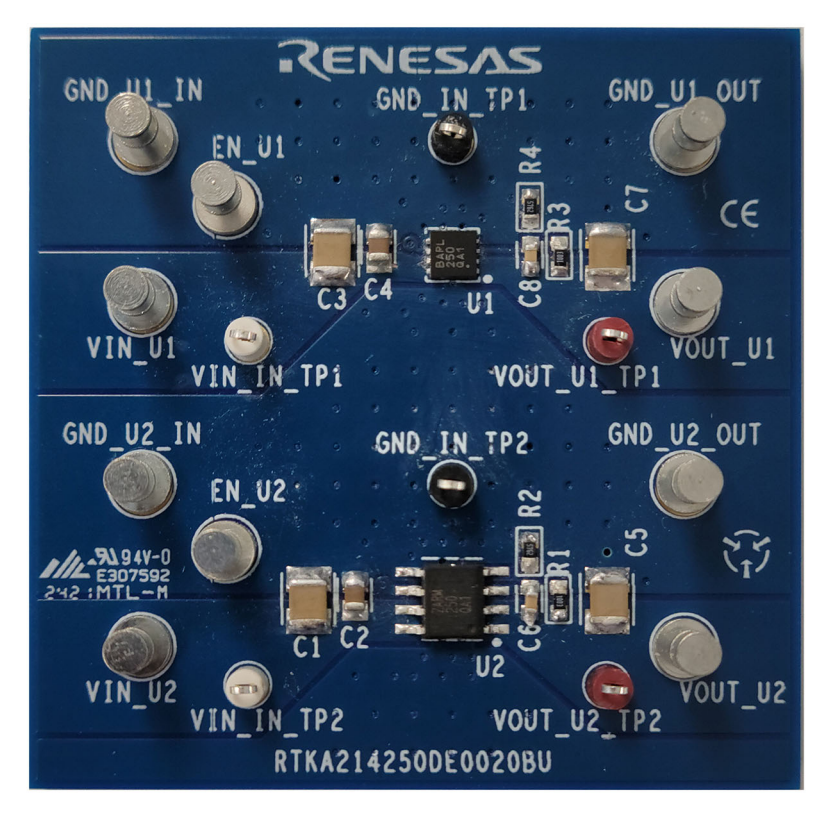

**Figure 6. RTKA214250DE0020BU Evaluation Board**

#### <span id="page-5-1"></span>**2.1 Layout Guidelines**

A proper PCB layout is important to achieve expected performance. Consideration should be taken when placing the components and routing the trace to minimize the ground impedance, and keep the parasitic inductance low. The input and output capacitors should have a good ground connection and be placed as close to the IC as possible. The feedback resistors should be placed as close to the IC as possible. If using a feed-forward capacitor make sure it is also close to the RF resistor. The trace for FB must be away from noisy planes and traces.

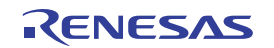

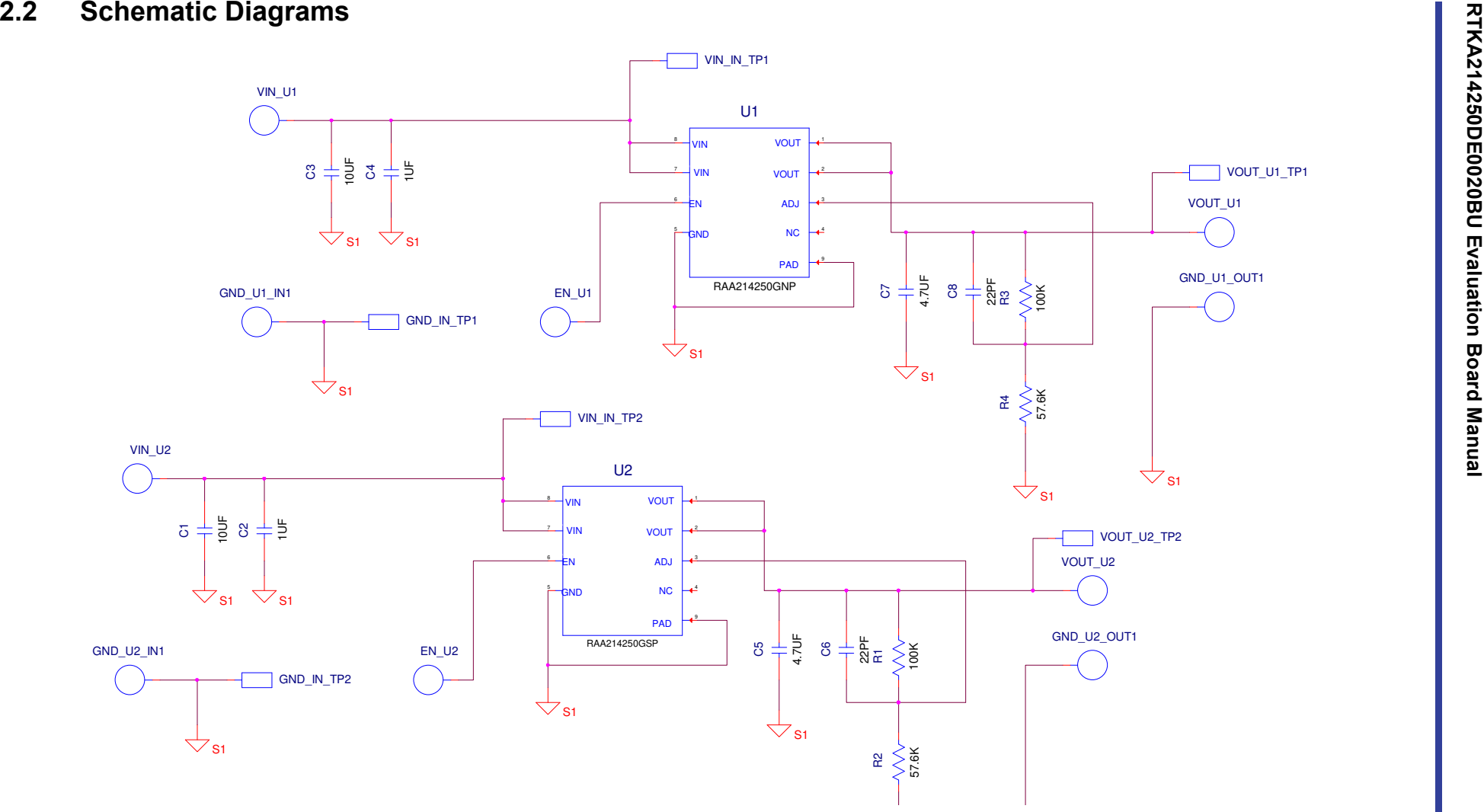

<span id="page-6-0"></span>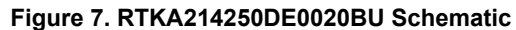

#### <span id="page-7-0"></span>**2.3 Bill of Materials**

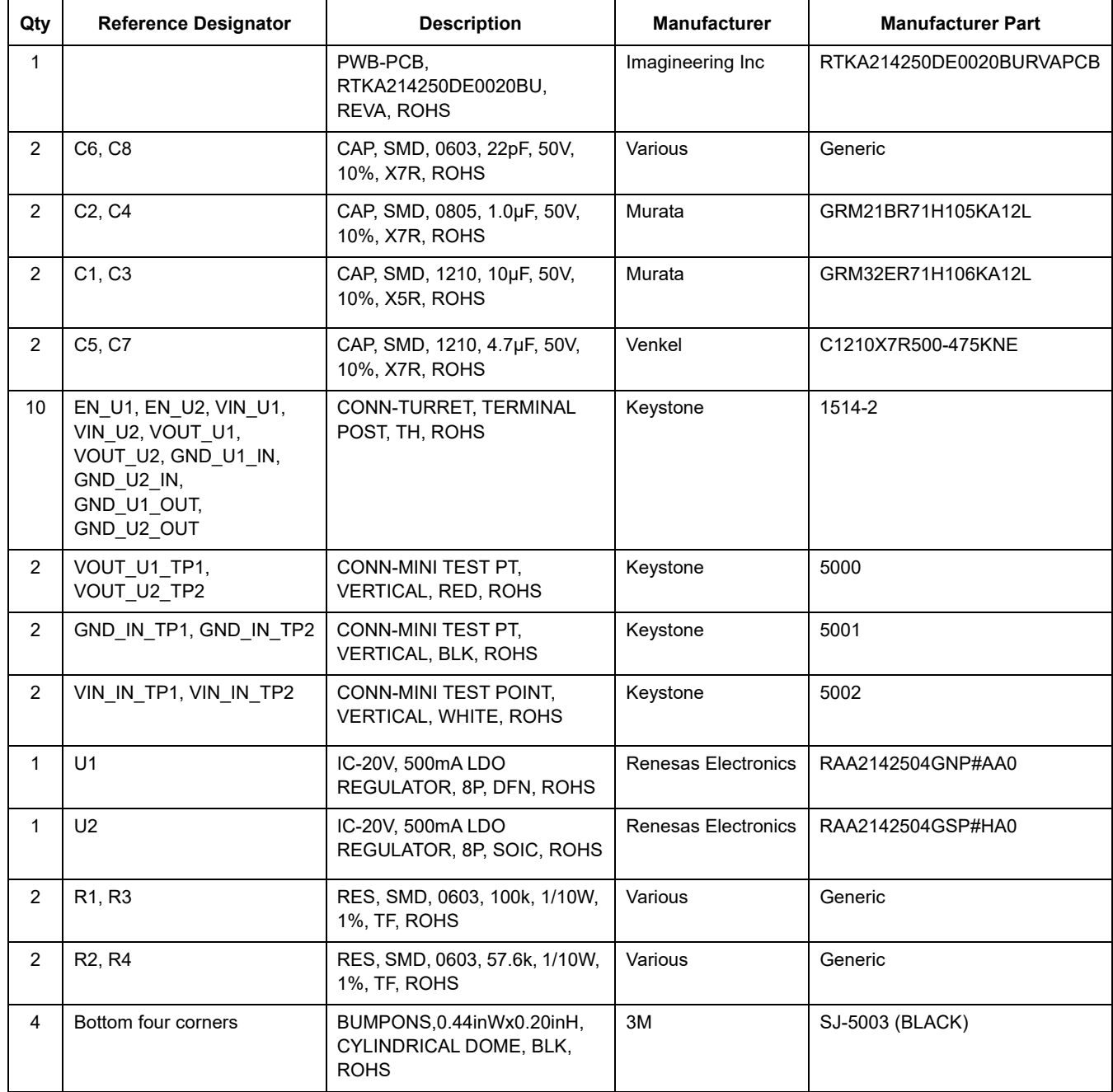

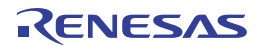

#### <span id="page-8-0"></span>**2.4 Board Layout**

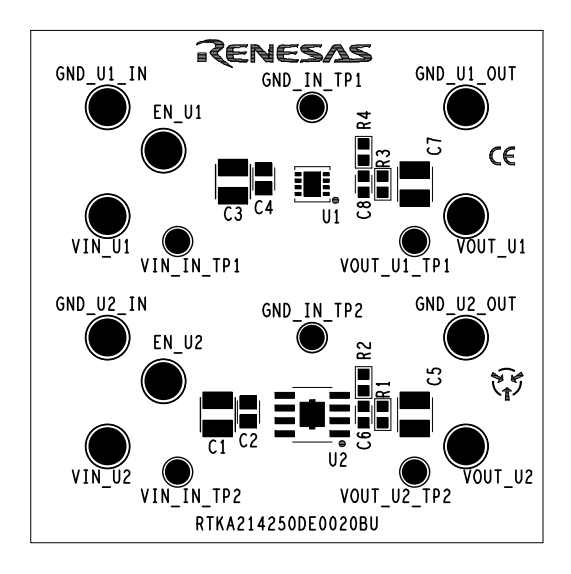

Figure 8. Top Layer Silkscreen **Figure 9. Top Layer** Figure 9. Top Layer

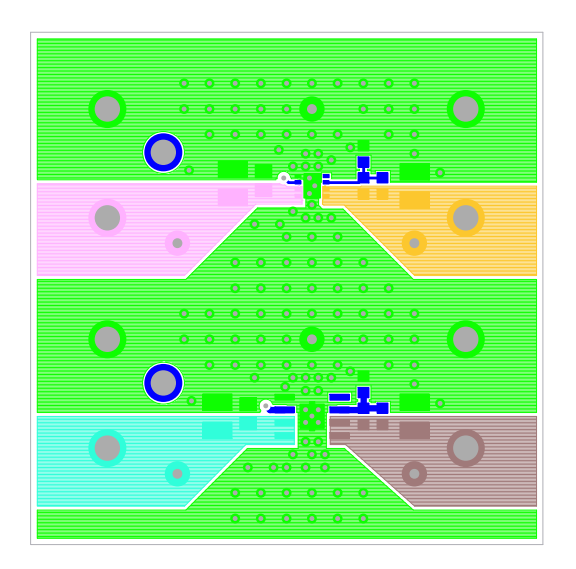

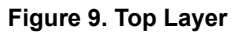

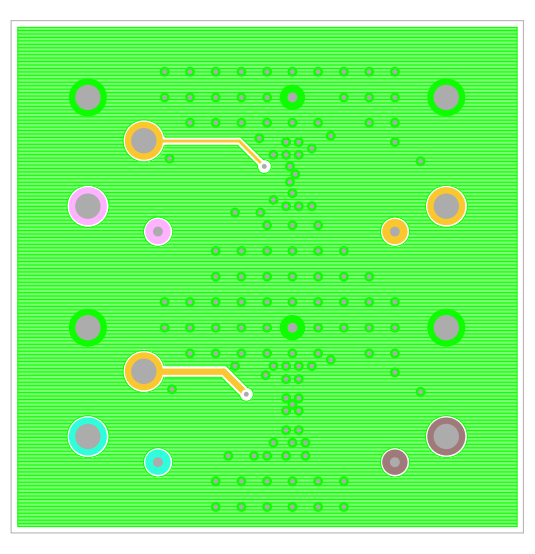

**Figure 10. Bottom Layer**

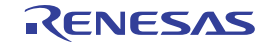

<span id="page-9-0"></span>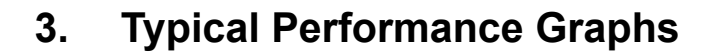

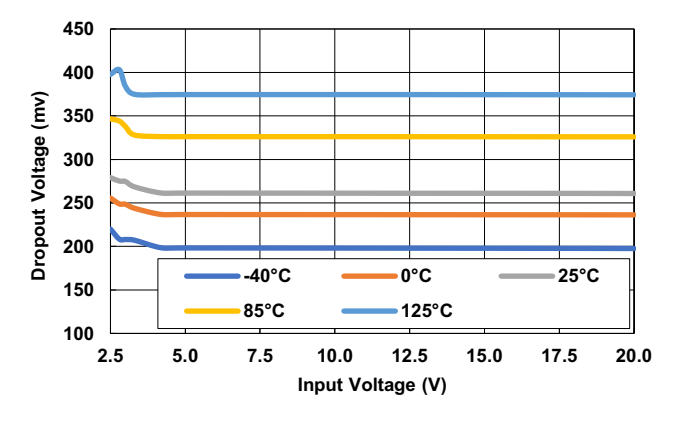

**Figure 11. Dropout Voltage vs Input Voltage for Various Junction Temperatures (I<sub>OUT</sub> = 500mA)** 

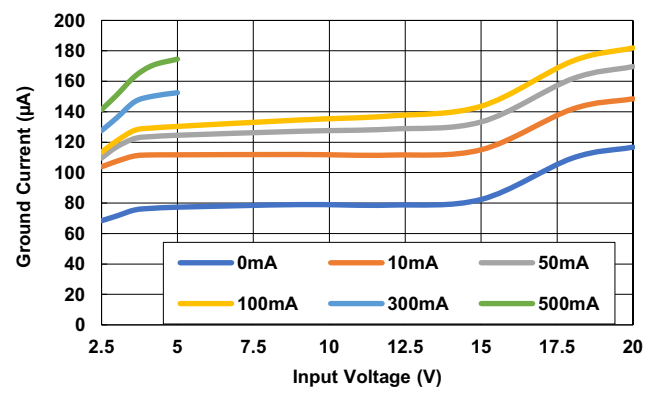

**Figure 12. Ground Current vs Input Voltage for Various**   $I_{\text{OUT}} (V_{\text{EN}} = 5V, V_{\text{OUT}} = V_{\text{ADJ}})$ 

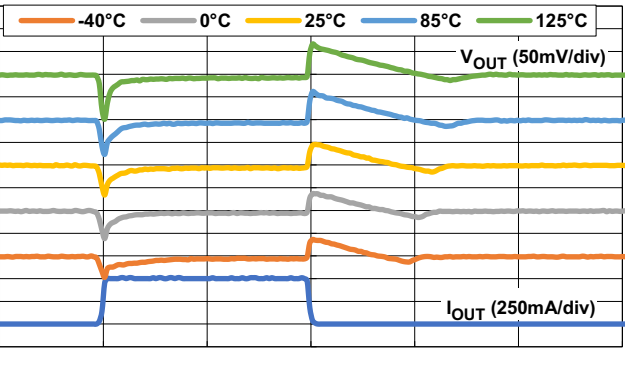

**Time (100µs/div)**

**Figure 13. Load Transient Response for Various**  Junction Temperatures ( $V_{IN}$  = 4.3V,  $V_{OUT}$  = 3.3V,  $C_{\text{OUT}} = 2.2 \mu F$ , CFF = 22pF,  $\Delta I_{\text{OUT}} = 1 \text{mA}$  to 500mA at **100mA/µs)**

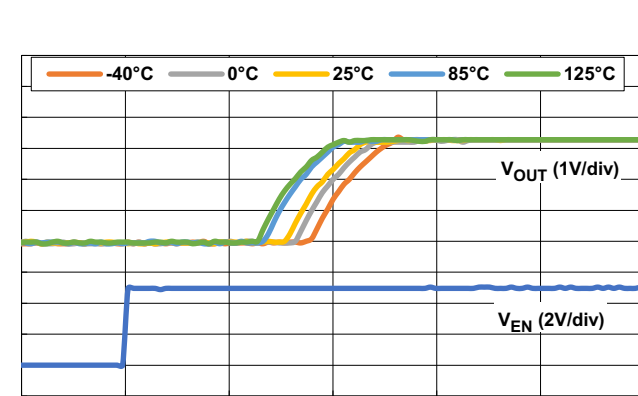

**Time (20µs/div)**

**Figure 14. Start-Up Time for Various Junction**  Temperatures (V<sub>IN</sub> = 4.3V, V<sub>OUT</sub> = 3.3V, I<sub>OUT</sub> = 500mA,  $CFF = 22pF, C_{OUT} = 2.2pF$ 

# <span id="page-9-1"></span>**4. Ordering Information**

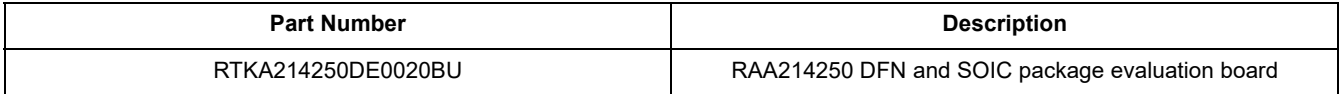

## <span id="page-9-2"></span>**5. Revision History**

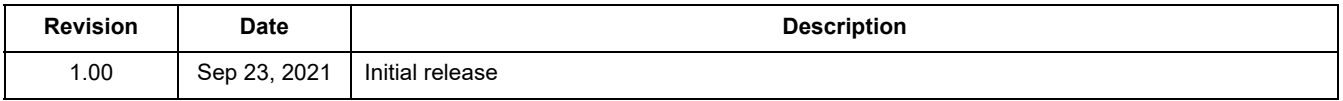

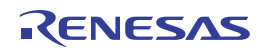

#### **IMPORTANT NOTICE AND DISCLAIMER**

RENESAS ELECTRONICS CORPORATION AND ITS SUBSIDIARIES ("RENESAS") PROVIDES TECHNICAL SPECIFICATIONS AND RELIABILITY DATA (INCLUDING DATASHEETS), DESIGN RESOURCES (INCLUDING REFERENCE DESIGNS), APPLICATION OR OTHER DESIGN ADVICE, WEB TOOLS, SAFETY INFORMATION, AND OTHER RESOURCES "AS IS" AND WITH ALL FAULTS, AND DISCLAIMS ALL WARRANTIES, EXPRESS OR IMPLIED, INCLUDING, WITHOUT LIMITATION, ANY IMPLIED WARRANTIES OF MERCHANTABILITY, FITNESS FOR A PARTICULAR PURPOSE, OR NON-INFRINGEMENT OF THIRD PARTY INTELLECTUAL PROPERTY RIGHTS.

These resources are intended for developers skilled in the art designing with Renesas products. You are solely responsible for (1) selecting the appropriate products for your application, (2) designing, validating, and testing your application, and (3) ensuring your application meets applicable standards, and any other safety, security, or other requirements. These resources are subject to change without notice. Renesas grants you permission to use these resources only for development of an application that uses Renesas products. Other reproduction or use of these resources is strictly prohibited. No license is granted to any other Renesas intellectual property or to any third party intellectual property. Renesas disclaims responsibility for, and you will fully indemnify Renesas and its representatives against, any claims, damages, costs, losses, or liabilities arising out of your use of these resources. Renesas' products are provided only subject to Renesas' Terms and Conditions of Sale or other applicable terms agreed to in writing. No use of any Renesas resources expands or otherwise alters any applicable warranties or warranty disclaimers for these products.

(Rev.1.0 Mar 2020)

#### **Corporate Headquarters**

TOYOSU FORESIA, 3-2-24 Toyosu, Koto-ku, Tokyo 135-0061, Japan www.renesas.com

#### **Trademarks**

Renesas and the Renesas logo are trademarks of Renesas Electronics Corporation. All trademarks and registered trademarks are the property of their respective owners.

#### **Contact Information**

[For further information on a product, technology, the most](https://www.renesas.com/contact/)  up-to-date version of a document, or your nearest sales office, please visit: www.renesas.com/contact/